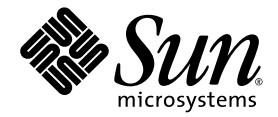

# Sun Fire™V210 및 V240 서버 시작 설명서

Sun Microsystems, Inc. www.sun.com

부품 번호: 819-4920-10 2005년 11월, 개정판 A

다음 사이트로 이 설명서에 대한 귀하의 의견을 보내주십시오. http://www.sun.com/hwdocs/feedback

Copyright 2005 Sun Microsystems, Inc., 4150 Network Circle, Santa Clara, California 95054, U.S.A. 모든 권리는 저작권자의 소유입니다.

Sun Microsystems, Inc.는 본 설명서에서 사용하는 기술과 관련한 지적 재산권을 보유합니다. 특히 이러한 지적 재산권에는 http://www.sun.com에 나열된 하나 이상의 미국 특허 및 추가 특허 또는 미국 및 기타 국가에서 특허 출원중인 응용프로그램이 포함될 수 있습니 다.

본 제품 또는 설명서는 사용, 복사, 배포 및 역컴파일을 제한하는 라이센스 하에서 배포됩니다. 본 제품 또는 설명서의 어떠한 부분도 Sun 및 해당<br>사용권자의 사전 서면 승인 없이는 형식이나 수단에 상관없이 재생이 불가능합니다.

글꼴 기술을 포함한 타사 소프트웨어는 저작권이 등록되어 있으며 Sun 공급업체로부터 라이센스를 취득한 것입니다.

본 제품의 일부는 Berkeley BSD 시스템일 수 있으며 University of California로부터 라이센스를 취득했습니다. UNIX는 X/Open Company, Ltd.<br>를 통해 독점 라이센스를 취득한 미국 및 기타 국가의 등록 상표입니다.

Sun, Sun Microsystems, Sun 로고, Sun Fire, Java, OpenBoot 및 Solaris는 미국 및 기타 국가에서 Sun Microsystems, Inc.의 상표 또는 등록 상표입 니다.

모든 SPARC 상표는 라이센스 하에 사용되며 미국 및 기타 국가에서 SPARC International, Inc.의 상표 또는 등록 상표입니다. SPARC 상표가 부착 된 제품은 Sun Microsystems, Inc.가 개발한 아키텍처를 기반으로 합니다.

OPEN LOOK 및 Sun™ Graphical User Interface는 Sun Microsystems, Inc.가 해당 사용자 및 라이센스 소유자를 위해 개발했습니다. Sun은 컴퓨<br>터 업계에서 시각적 또는 그래픽 사용자 인터페이스 개념을 연구하고 개발하는 데 있어 Xerox의 선구자적 업적을 인정합니다. Sun은 Xerox<br>Graphical User Interface에 대한 Xerox의

U.S. 정부 권한—상용. 정부 사용자는 Sun Microsystems, Inc. 표준 사용권 계약과 FAR의 해당 규정 및 추가 사항의 적용을 받습니다.

본 설명서는 "있는 그대로" 제공되며 상업성, 특정 목적에 대한 적합성 또는 비침해성에 대한 모든 묵시적 보증을 포함하여 모든 명시적 또는 묵 시적 조건, 표현 및 보증에 대해 어떠한 책임도 지지 않습니다. 이러한 보증 부인은 법적으로 허용된 범위 내에서만 적용됩니다.

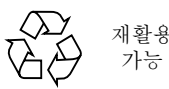

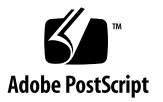

목차

[서버](#page-4-0) 개요 1 서버 설치 [프로세스](#page-5-0) 2 현장 [준비](#page-7-0) 4 [물리적](#page-7-1) 사양 4 환경 [요구사항](#page-7-2) 4 권장 운영 [환경](#page-8-0) 5 공기 흐름 [고려](#page-8-1) 사항 5 청각 [소음](#page-9-0) 6 작동 전력 제한 및 [범위](#page-9-1) 6 전력 [소모량](#page-10-0) 계산 7 열 [방출](#page-10-1) 계산 7 운송 [키트](#page-10-2) 품목 7 전원 [입력부](#page-10-3) 및 I/O 포트 7 [전원](#page-11-0) 8 [이더넷](#page-12-0) 포트 9 직렬 [포트](#page-12-1) 9 [USB](#page-13-0) 포트 10 외부 [SCSI](#page-13-1) 포트 10 사전 설치된 [소프트웨어](#page-13-2) 10

[OpenBoot PROM](#page-13-3) 진단 10 [Sun Advanced Lights Out Manager 1](#page-14-0)1 [Sun Fire V210](#page-15-0) 및 V240 설명서 12 [기타](#page-16-0) 문서, 지원 및 교육 13 타사 웹 [사이트](#page-16-1) 13 고객 [의견](#page-16-2) 환영 13

# Sun Fire V210 및 V240 서버 소개

이 설명서에서는 2005년 11월에 출시된 Sun Fire™ V210 및 V240 서버의 범위를 이해할 수 있는 시작점을 제공합니다. 또한 본 설명서에는 이 서버에서 사용할 수 있는 리소스 에 대한 링크, Sun Fire V210 또는 V240 서버의 설치 준비 지침 및 케이블 연결 위치 지 정 정보, 서버 및 사전 설치된 소프트웨어 구성 정보 및 이 서버에 대한 참조 정보가 포 함되어 있습니다.

# <span id="page-4-0"></span>서버 개요

Sun Fire V210 및 V240 서버는 모두 랙마운트가 가능한 UltraSPARC® IIIi 기반의 시스 템입니다. 두 서버의 부팅 드라이브에는 Solaris™ 10 운영체제(OS), Java™ Enterprise System 및 Advanced Lights Out Manager 소프트웨어가 소프트웨어 이미지로 사전 설 치되어 제공됩니다.

두 서버에는 기가비트 이더넷 포트 4개, ALOM용 10BASE-T 이더넷 포트 1개, 직렬 포 트 2개, USB 포트 2개, UltraSCSI LVD 포트 1개 및 최대 16GB의 메모리가 있습니다. 두 서버는 다음과 같은 차이점을 갖습니다.

|                     | Sun Fire V210 | Sun Fire V240 |  |
|---------------------|---------------|---------------|--|
| 높이                  | 1대의 랙 장치      | 2대의 랙 장치      |  |
| <b>CPU</b>          | 1 또는 2        | 1 또는 2        |  |
| PCI 확장              |               | 3             |  |
| 하드 디스크 베이<br>(SCSI) | 2             | 4             |  |
| 저워 공급 장치            |               | 2(중복)         |  |

표 **1** 서버 간의 차이점

기능, 사용 가능한 구성 및 호환되는 옵션의 상세 목록을 보려면 다음 웹 사이트를 방문 하십시오.

http://www.sun.com/servers/

이 서버에 대한 자세한 사항을 보려면 다음 웹 사이트를 방문하십시오.

http://sunsolve.sun.com/

참조: Sun System Handbook

## <span id="page-5-0"></span>서버 설치 프로세스

이 절에는 설치 프로세스 중에 반드시 완료해야 할 작업의 목록이 포함되어 있습니다. 각 작업에는 해당되는 지침에 대한 참조가 포함됩니다. 각 작업은 순서대로 수행되어야 합니다.

1. 전원, 여유 공간 및 환경 요구사항에 따라 현장을 준비합니다.

새 Sun™ 랙에 서버를 설치할 경우, 설치를 위해 전체적인 현장 준비를 수행해야 합니다. 기존 랙에 서버를 설치할 경우에는 추가적인 전원 및 환경 요구사항을 충 족시키기 위해 몇 가지 현장 준비를 수행해야 합니다. 특정 지침을 보려면 4[페이지의](#page-7-0) "현장 [준비](#page-7-0)"를 참조하십시오.

2. 모든 구성요소를 받았는지 확인합니다.

Sun Fire 서버는 여러 패키지로 운송됩니다. 운송 키트의 목록은 7[페이지의](#page-10-2) "운송 키 트 [품목](#page-10-2)"을 참조하십시오.

3. 랙에 서버를 설치합니다.

랙 슬라이드 및 케이블 관리 암(CMA)의 설치는 설치 과정에 필요한 물리적 작업의 대부분을 차지합니다. 본 Sun Fire 서버 릴리스에는 새 랙 슬라이드가 포함되어 있기 때문에 슬라이드 설치는 이전 릴리스와 매우 다릅니다. 또한, Sun Fire V210 및 V240 서버 설치 안내서가 이전 Sun Fire V210 및 V240 서버와 함께 제공되었던 랙마운트 지침을 대체합니다.

4. 서버와 함께 운송된 선택적 구성요소를 설치합니다(있을 경우).

선택적 구성요소를 설치하려면 Sun Fire V210 및 V240 서버 관리 안내서의 지침을 참조하십시오.

5. 서버와 통신할 수 있도록 콘솔을 설정합니다.

다른 서버의 Tip 연결 또는 SERIAL MGT 포트에 연결된 ASCII 터미널을 사용하여 Sun Fire 서버와 통신할 수 있습니다.

콘솔을 설정하려면 Sun Fire V210 및 V240 서버 설치 안내서의 지침을 참조하십시 오.

6. 서버의 전원을 켜고 사전 설치된 소프트웨어를 구성합니다.

Solaris OS 및 Java Enterprise System은 서버에 사전 설치되어 있습니다. 서버의 전 원을 켜면 Solaris OS 구성 절차가 자동으로 진행됩니다. 그러나, 먼저 사전 설치된 소프트웨어 사이트에 최신 업데이트 및 패치가 있는지 확인해야 합니다.

서버의 전원을 켜고 사전 설치된 소프트웨어를 구성하려면 Sun Fire V210 및 V240 서버 설치 안내서의 지침을 참조하십시오.

7. 원하는 OpenBoot™ PROM 구성 옵션을 설정합니다.

초기 부팅은 전체 시스템을 테스트합니다. OpenBoot PROM 명령 및 구성 변수를 사 용하여 테스트 수준을 변경할 수 있습니다. 부팅 테스트 수준 및 기타 부팅 변수를 변 경하려면 OpenBoot PROM Enhancements for Diagnostics Operation을 참조하십 시오.

8. Solaris OS 미디어 키트에서 추가 소프트웨어를 로드합니다(선택사항).

Solaris OS 미디어 키트에는 서버 작동, 구성 및 관리에 사용할 수 있는 소프트웨어가 수록된 여러 CD가 포함되어 있습니다. 포함된 소프트웨어의 전체 목록과 상세 지침 을 보려면 미디어 키트에 포함된 설명서를 참조하십시오.

# <span id="page-7-0"></span>현장 준비

Sun Fire 서버를 설치하기 전에 현장을 준비해야 합니다. 이 절에는 현장 준비 정보와 현장 준비에 필요한 정보에 대한 링크가 포함되어 있습니다.

### <span id="page-7-1"></span>물리적 사양

[표](#page-7-3) 2는 Sun Fire V210 및 V240 서버에 대한 물리적 사양을 나열합니다.

<span id="page-7-3"></span>표 **2** 물리적 사양

|                  | 크기 | 값               |
|------------------|----|-----------------|
| Sun Fire V210 서버 | 높이 | 43.2mm (1.7인치)  |
|                  | 너비 | 425mm (16.73인치) |
|                  | 깊이 | 635mm (25인치)    |
|                  | 무게 | 포장 시 12.3kg     |
| Sun Fire V240 서버 | 높이 | 87.66mm (3.4인치) |
|                  | 너비 | 425mm (16.73인치) |
|                  | 깊이 | 635mm (25인치)    |
|                  | 무게 | 포장 시 18.7kg     |

### <span id="page-7-2"></span>환경 요구사항

[표](#page-7-4) 3에 설명된 환경 요구사항에 따라 시스템을 안전하게 작동 및 보관할 수 있습니다.

<span id="page-7-4"></span>표 **3** 작동 및 보관 사양

| 사양    | 작동                                                                                                    | 보관                                  |
|-------|----------------------------------------------------------------------------------------------------|-------------------------------------|
| 주변 온도 | $5^{\circ}$ C ~ 40 $^{\circ}$ C<br>최대 주변 온도는 고도가 500m<br>이상일 때 500m 당 1°C(V240)<br>및 2°C(V210) 씩 감소합니다. | $-40^{\circ}$ C ~ 65 <sup>o</sup> C |
| 상대 습도 | 10% ~ 90% RH 비응축, 최대<br>27°C의 습구 온도                                                                     | 최대 93% RH 비응축, 최대<br>38°C의 습구 온도    |
| 고도    | $-400m \sim 3000m$                                                                                      | $-400m \sim 12000m$                 |

#### <span id="page-8-0"></span>권장 운영 환경

4[페이지의](#page-7-2) "환경 요구사항"에 제시된 제한 기준을 준수하기 위해서는 환경 제어 시스템 을 통해 서버에 유입 공기를 공급해야 합니다.

과열을 방지하려면 다음 방향을 향해 따뜻한 공기가 유입되지 않게 하십시오.

- 캐비닛 또는 랙 전면 쪽
- 서버 액세스 패널 쪽

주 **–** 시스템이 운송되면 시스템을 설치할 환경에 24시간 동안 그대로 두십시오. 이것은 열 충격 및 응축을 예방하기 위한 것입니다.

[표](#page-7-4) 3의 운영 환경 제한 기준은 모든 기능적 요구사항을 충족하도록 테스트가 실행된 시스템의 제한 기준을 나타냅니다. 정상 범위를 벗어난 극단적 온도 또는 습도에서 컴퓨터 장비를 작동하면 하드웨어 구성요소의 장애율이 크게 높아집니다. 구성요소 장 애 가능성을 최소화하려면 서버를 최적의 온도 및 습도 범위 내에서 사용하십시오.

#### 주변 온도

시스템 안정성을 위해 주변 온도를 21°C ~ 23°C의 범위로 유지하는 것이 가장 좋습니 다. 22°C의 온도에서는 안전한 상대 습도 수준을 쉽게 유지할 수 있습니다. 이 온도 범위 에서 시스템을 작동하면 환경 지원 시스템이 중단된 경우에도 안전하게 대처할 수 있습 니다.

#### 주변 상대 습도

데이터 처리 작업을 위한 최적의 상대 습도 범위는 45% ~ 50%이며 다음과 같은 이점이 있습니다.

- 부식 방지
- 환경 제어 시스템 장애 시 작동 시간 연장
- 상대 습도가 너무 낮은 경우에 발생하는 정전기의 간헐적 간섭으로 인한 장애 방지

정전기 방전(ESD)은 상대 습도가 35% 이하인 지역에서 쉽게 발생하고 금새 사라지지 않으며 상대 습도가 30% 이하로 떨어지면 위험한 상태가 됩니다.

#### <span id="page-8-1"></span>공기 흐름 고려 사항

Sun Fire V210 및 V240 서버를 정지된 대기 환경에서 작동하면 자동으로 냉각됩니다.

- 섀시를 통해 공기 흐름이 차단되지 않도록 하십시오.
	- Sun Fire V210 서버는 내부 팬을 사용하여 정상적인 작동 조건에서 총 30cfm의 공기 흐름을 확보할 수 있습니다.
- Sun Fire V240 서버는 내부 팬을 사용하여 정상적인 작동 조건에서 총 60cfm의 공기 흐름을 확보할 수 있습니다.
- 유입 공기는 서버 전면에서 들어오고 서버 후면으로 배출됩니다.
- 시스템의 유입 및 배출 공기에 대한 통풍구는 다음 조건에 부합해야 합니다.
	- Sun Fire V210 서버 각각 85cm<sup>2</sup>(13in<sup>2</sup>)의 최소 통풍 영역
	- Sun Fire V240 서버 각각 170cm<sup>2</sup>(26in<sup>2</sup>)의 최소 통풍 영역
- 원활한 공기 흐름이 확보되지 않을 경우, 시스템 장착 시 서버의 전면과 후면에 최소 88.9mm(3.5인치)의 여유 공간을 두어야 합니다.

### <span id="page-9-0"></span>청각 소음

[표](#page-9-2) 4는 Sun Fire V210 및 V240 서버에서 생성되는 청각 소음량을 나타냅니다.

<span id="page-9-2"></span>표 **4** 청각 소음

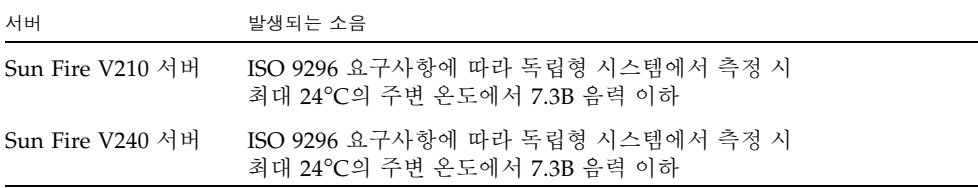

### <span id="page-9-1"></span>작동 전력 제한 및 범위

다음은 Sun Fire V210 및 V240 서버의 작동 전력을 표로 나타낸 것입니다.

<sup>표</sup> **5** Sun Fire V210 및 V240 서버의 작동 전력 제한 및 범위

| 설명          | Sun Fire V210 서버       | Sun Fire V240 서버       |
|-------------|------------------------|------------------------|
| 작동 입력 저압 범위 | $90 - 264V$            | $90 - 264V$            |
| 작동 주파수 범위   | $47 - 63$ Hz           | 47 - 63Hz              |
| 최대 작동 저류    | $3.58$ Amps @ $90$ VAC | $4.17$ Amps @ $90$ VAC |
| 최대 AC 입력    | 459W                   | 546W                   |

#### <span id="page-10-0"></span>전력 소모량 계산

최대 전력의 서버에서 소모되는 대략적인 전력량은 서버의 구성에 따라 다릅니다. 전력 소모량 계산에 대한 자세한 사항을 보려면 다음 웹 사이트를 방문하십시오.

http://www.sun.com/servers/entry/v210/calc.html

#### <span id="page-10-1"></span>열 방출 계산

냉각 시스템에서 식혀야 할 열을 예측할 수 있도록 서버에서 생성되는 열을 계산하려면 시스템 전력 요구량 수치를 와트 단위에서 BTU/hr로 바꾸십시오. 이를 수행하는 일반 적인 공식은 와트 단위의 전력 요구량 수치에 3.412를 곱하는 것입니다.

## <span id="page-10-2"></span>운송 키트 품목

서버는 다음 구성요소와 함께 제공됩니다.

- 랙마운트 키트
- Cat5 RJ-45 케이블
- 보조 키트
	- 시스템 키(V240 서버에만 해당)
	- 정전기 방지용 손목 띠
	- RJ-45와 DB-9 어댑터
	- RJ-45와 DB-25 어댑터

주 **–** 운송 키트의 품목은 주문한 옵션에 따라 달라질 수 있습니다. 위 목록에 설명된 모든 기본 부품이 운송 키트에 있는지 확인하십시오. 특정 구성요소가 없을 경우에는 Sun 판매 담당자에게 문의하십시오.

## <span id="page-10-3"></span>전원 입력부 및 I/O 포트

케이블을 연결하여 케이블의 경로를 지정하기 전에 서버 후면의 전원 입력부 및 I/O 포 트의 위치를 알아두십시오. [그림](#page-11-1) 1은 V210 서버 후면 패널의 모습이고 [그림](#page-11-2) 2는 V240 서버 후면 패널의 모습입니다.

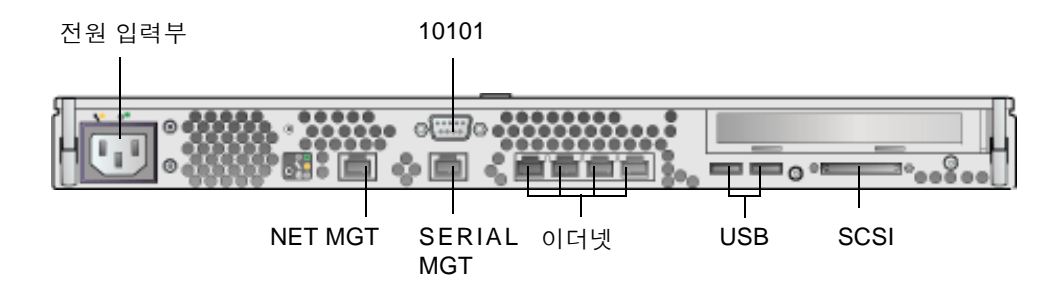

그림 **1** Sun Fire V210 서버 후면 패널

<span id="page-11-1"></span>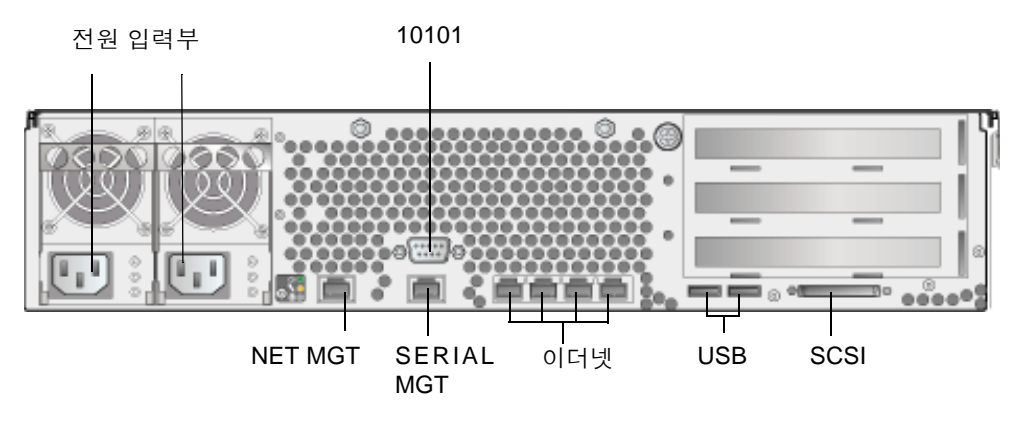

<span id="page-11-2"></span>그림 **2** Sun Fire V240 서버 후면 패널

### <span id="page-11-0"></span>전원

Sun Fire V210 서버의 경우 서버 후면에 하나의 AC 입력부가 있습니다. Sun Fire V240 서버에는 두 개의 전원 입력부가 있으며 각 입력부에 전원 공급 장치를 1개씩 연결합니 다. 서버에 전원이 연결되어 있으면 서버는 대기 전원 모드에 있게 됩니다. 서버의 전원 을 완전히 끌 수 있는 유일한 방법은 전원 케이블을 분리하여 서버에서 전원을 차단하 는 것입니다.

### <span id="page-12-0"></span>이더넷 포트

Sun Fire V210 및 V240 서버에는 각각 4개의 자동 교섭 10/100/1000BASE-T 이더넷 시 스템 도메인 포트가 있습니다. 모든 이더넷 포트에는 표준 RJ-45 커넥터가 사용되며 전 송 속도는 [표](#page-12-2) 6에 나열되어 있습니다.

표 **6** 이더넷 연결 전송 속도

<span id="page-12-2"></span>

| 연결 유형    | IEEE 용어    | 전송 속도       |
|----------|------------|-------------|
| 이더넷      | 10BASE-T   | $10$ Mbit/s |
| 고속 이더넷   | 100BASE-TX | 100Mbit/s   |
| 기가비트 이더넷 | 1000BASE-T | 1000Mbit/s  |

그 외에도, 각 서버에는 NET MGT로 표시된 하나의 10BASE-T 이더넷 관리 도메인 인 터페이스가 있습니다. ALOM을 사용하여 서버를 관리하기 위해 필요한 이 포트의 구성 관련 정보를 보려면 Sun Advanced Lights Out Manager Software User*'*s Guide를 참 조하십시오.

#### <span id="page-12-1"></span>직렬 포트

서버에는 SERIAL MGT 및 10101로 표시된 2개의 직렬 포트가 있습니다.

SERIAL MGT 포트에는 RJ-45 커넥터가 사용됩니다. 이 포트는 서버 관리 전용으로만 사용하십시오.

10101로 표시된 포트에는 DB-9 커넥터가 사용됩니다. 이 포트는 범용 직렬 데이터 전송 에 사용하십시오.

기본 직렬 연결 설정은 [표](#page-12-3) 7에 나열되어 있습니다.

표 **7** 기본 직렬 연결 설정

<span id="page-12-3"></span>

| 매개변수   | 설정                  |
|--------|---------------------|
| 커넥터    | SERIAL MGT 또는 10101 |
| 속도     | 9600보드              |
| 패리티    | 없음                  |
| 정지 비트  | 1                   |
| 데이터 비트 | 8                   |

DB-9 또는 DB-25 커넥터를 사용하여 SERIAL MGT 포트에 연결해야 할 경우, 어댑터를 사용하여 교차 연결하십시오. 교차 연결에 대한 자세한 내용은 Sun System Handbook 을 참조하십시오.

#### <span id="page-13-0"></span>USB 포트

서버에는 지원되는 장치를 연결하는 2개의 USB 포트가 있습니다.

#### <span id="page-13-1"></span>외부 SCSI 포트

SCSI 포트는 다중 모드 Ultra 160SCSI 인터페이스입니다. Ultra 160SCSI 속도로 작동 하려면 해당 포트가 LVD 모드에 있어야 합니다. 서버에 단일 종단형 장치가 연결될 경 우 서버는 자동으로 단일 종단 모드로 전환합니다.

## <span id="page-13-2"></span>사전 설치된 소프트웨어

Sun Fire V210 및 V240 서버는 Solaris 10 운영체제(OS) 및 Java Enterprise System 소 프트웨어와 함께 운송됩니다. 설치 프로세서의 일부로서 사전 설치된 소프트웨어를 구 성해야 합니다. 구성 프로세스를 시작하기 전에 다음 웹 사이트로 이동하십시오.

http://www.sun.com/servers

이 사이트에는 반드시 설치해야 할 소프트웨어 업데이트 및 패치에 대한 링크와 사전 설치된 소프트웨어에 대한 최신 정보가 포함되어 있습니다.

# <span id="page-13-3"></span>OpenBoot PROM 진단

OpenBoot PROM 4.18.5로 업그레이드하거나 OpenBoot PROM의 호환되는 후속 버전 을 사용할 경우, 진단 기능이 기본적으로 활성화됩니다. 진단이 활성화되면 초기 부팅 시와 오류 재설정 이벤트 후에 전체적인 진단 테스트가 실행되고 이로 인해 부팅 시간 이 길어집니다.

초기 부팅 후에 시스템 기본값 및 진단 설정을 변경하려면 운송 키트에 포함된 OpenBoot PROM Enhancements for Diagnostic Operation(817-6957) 문서를 참조하십 시오. 다음 웹 사이트에서도 이 문서를 읽거나 인쇄할 수 있습니다.

http://www.sun.com/documentation

# <span id="page-14-0"></span>Sun Advanced Lights Out Manager

Sun Fire V210 및 V240 서버에는 Sun Advanced Lights Out Manager(ALOM) 소프트 웨어가 설치되어 운송됩니다. 시스템 콘솔은 기본적으로 ALOM으로 지정되어 있으며, 시스템 시작 시 서버 콘솔 정보를 표시하도록 구성되어 있습니다.

ALOM은 직렬 연결(SERIAL MGT 포트 사용) 또는 이더넷 연결(NET MGT 포트 사용) 을 통해 서버를 모니터링 및 제어하는 기능을 제공합니다. 이더넷 연결 구성에 대한 사 항은 Sun Advanced Lights Outs Manager User*'*s Guide를 참조하십시오.

주 **–** SERIAL MGT로 표시된 ALOM 직렬 포트는 서버 관리 전용입니다. 범용 직렬 포 트가 필요할 경우에는 10101로 표시된 직렬 포트를 사용하십시오.

서버 또는 ALOM과 관련된 하드웨어 장애 및 기타 이벤트를 전자 우편으로 통지하도록 ALOM을 구성할 수 있습니다.

ALOM 회로는 서버의 대기 전원을 사용합니다. 즉,

- ALOM은 서버가 전원 공급 장치에 연결되자마자 작동하여 전원 케이블을 분리하여 전원이 차단될 때까지 계속 작동합니다.
- 운영체제를 오프라인으로 전화하여 서버가 대기 모드에 있는 경우에도 ALOM은 계 속 작동합니다.

ALOM에 대한 자세한 사항은 Sun Advanced Lights Out Manager Software User*'*s Guide를 참조하십시오.

# <span id="page-15-0"></span>Sun Fire V210 및 V240 설명서

Sun Fire V210 및 V240 서버 RoHS 호환 릴리스의 설명서 세트가 변경되었습니다. 변경된 사항을 요약하면 다음과 같습니다.

- 설명서 CD가 없습니다.
- Sun Fire V210 and V240 Servers Quick Start Guide(816-4824-11)가 Sun Fire V210 및 V240 서버 시작 설명서로 대체되었습니다.
- Sun Fire V210 and V240 Servers Parts Replacement Manual이 Sun Fire V210 및 V240 서버 서비스 설명서로 변경되었습니다.

온라인 설명서는 다음 웹 사이트에서 사용할 수 있습니다.

http://www.sun.com/documentation/

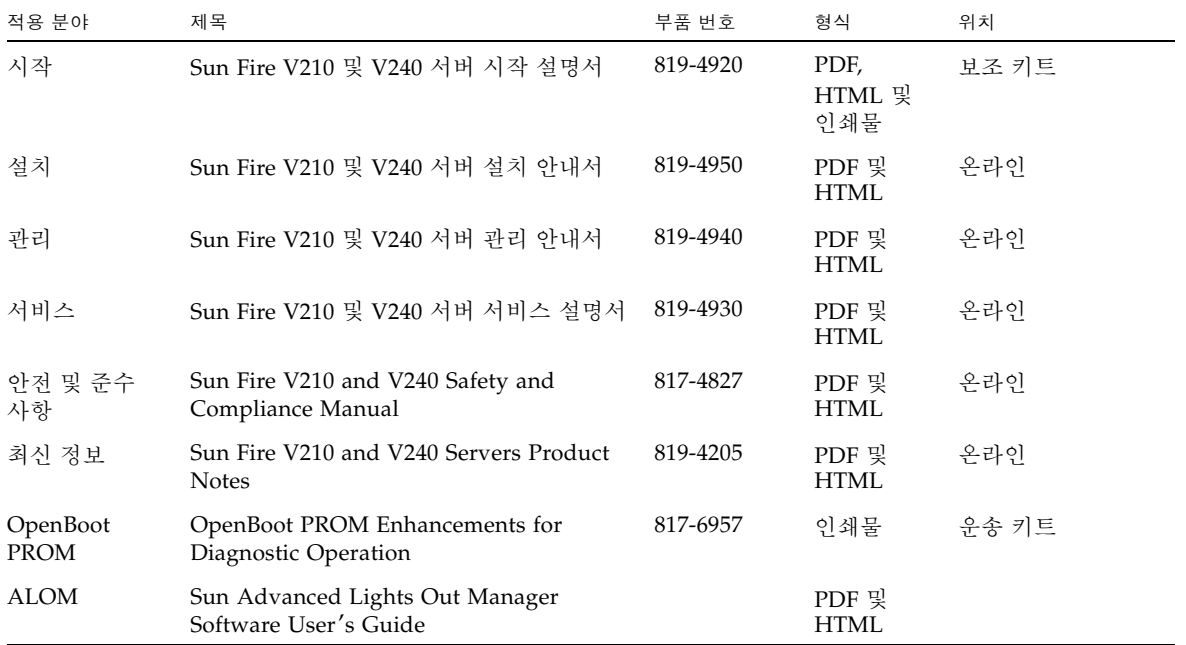

기타 문서, 지원 및 교육

<span id="page-16-0"></span>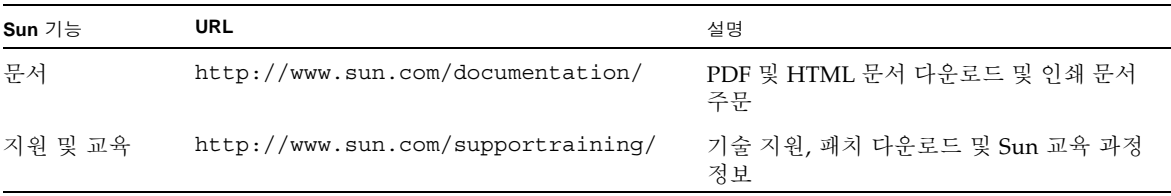

## <span id="page-16-1"></span>타사 웹 사이트

Sun은 본 설명서에서 언급되는 타사 웹 사이트의 가용성 여부에 대해 책임을 지지 않습 니다. 또한 해당 사이트나 리소스를 통해 제공되는 내용, 광고, 제품 및 기타 자료에 대 해 어떠한 보증도 하지 않으며 그에 대한 책임도 지지 않습니다. 따라서 타사 웹 사이트 의 내용, 제품 또는 리소스의 사용으로 인해 발생한 실제 또는 주장된 손상이나 피해에 대해서도 책임을 지지 않습니다.

## <span id="page-16-2"></span>고객 의견 환영

Sun은 설명서의 개선을 위해 항상 노력하고 있으며, 고객의 의견 및 제안을 언제나 환영합니다. 다음 사이트에 여러분의 의견을 제출하여 주십시오.

http://www.sun.com/hwdocs/feedback

아래와 같이 설명서의 제목과 문서 번호를 함께 적어 보내주시기 바랍니다.

Sun Fire V210 및 V240 서버 시작 설명서, 문서 번호 819-4920-10